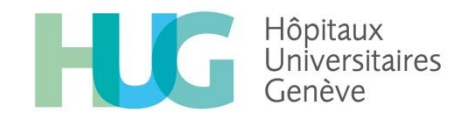

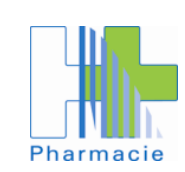

## **Procédure en cas de DIVERGENCE**

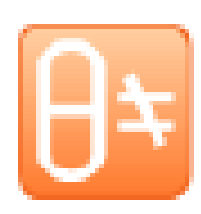

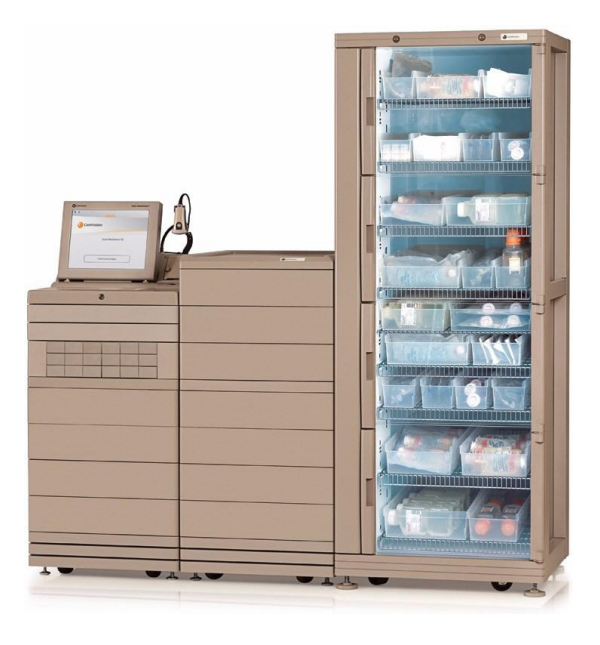

Lors d'erreur de comptage dans l'inventaire des stupéfiants, une alarme « **Divergence**» apparait sur l'écran principal (voir photo) et une icône apparait sur l'écran.

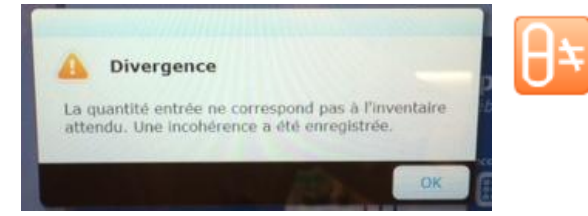

Cette alarme n'empêche pas le fonctionnement de l'armoire. Elle doit toutefois être obligatoirement résolue par un **infirmier référent.** La vérification d'absence ou de présence de divergence(s) s'effectue **au minimum 1x/semaine.** 

## **Pour résoudre les divergences:**

• Sur l'écran principal

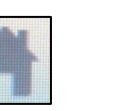

**Divergences**

- Sélectionnez l'icône en bas d'écran
- La liste des divergences à résoudre apparait.

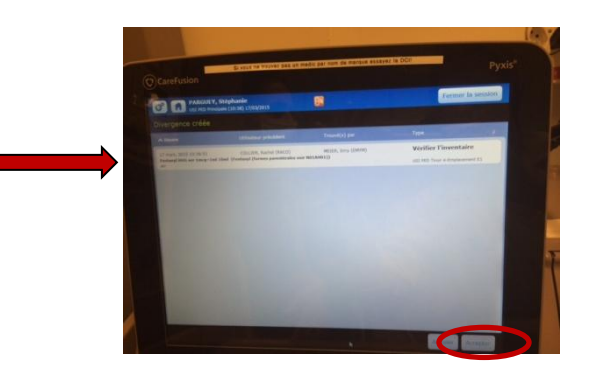

- Sélectionner la ligne (devient vert) puis cliquer sur « Accepter »
- La liste des transactions apparait permettant de visualiser l'historique et trouver l'erreur.

• Cliquer sur «Quantité» pour ouvrir le tiroir du médicament

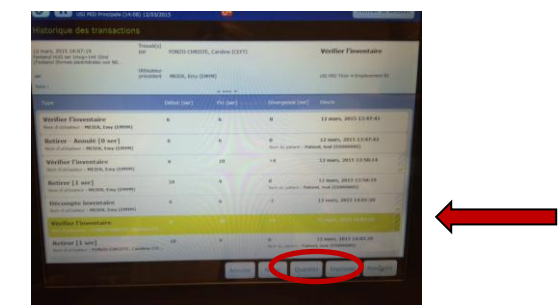

• Effectuer un comptage du cubie (entrer le compte du nombre de boites, seringues, etc…) et confirmer

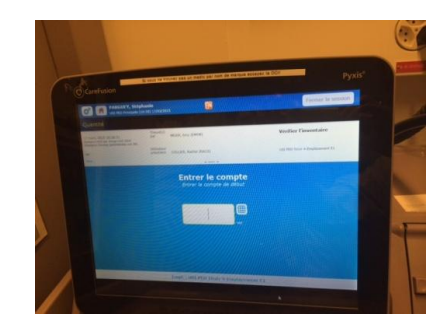

- Cliquer sur «Résoudre»
- Sélectionner le type d'erreur et « Accepter »

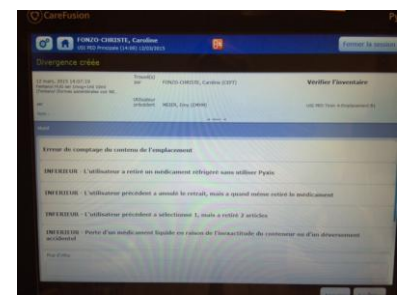

**Un ticket indiquant «Divergence résolue» s'imprime sur la machine.**

**Répéter les étapes « Quantité » (refaire le comptage), « Résoudre » puis « Accepter ». L'icône divergence disparait.**